# <span id="page-0-0"></span> $\mathop{\rm LHT}\nolimits_{\rm E} \! X \, 2_\varepsilon$ SVPROC Document Class Author Instructions

for

– Proceedings –

# $\odot$  2016, SPRINGER NATURE

All rights reserved.

July 22, 2016

# Contents

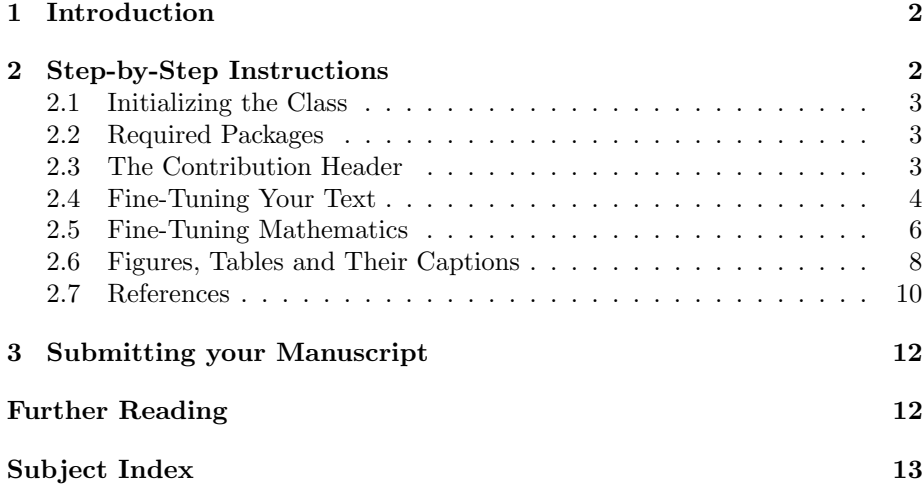

# <span id="page-1-0"></span>1 Introduction

The documentation in the Springer Nature SVProc tool package is not intended to be a general introduction to LAT<sub>E</sub>X  $2_{\epsilon}$  or T<sub>E</sub>X. For this we refer you to [\[1–](#page-11-2)[3\]](#page-11-3) in the section "Further Reading".

Instead, the Springer Nature SVProc tool package has been set up for those who are familiar with the basics of LATEX. The SVPROC document class and its special features were designed to facilitate the preparation of proceedings for Springer Nature according to Springer Nature's style requirements.

If in this tool package we refer to standard tools or packages that are not installed on your system, please consult the *Comprehensive T<sub>E</sub>X* Archive Network (CTAN) at [\[4](#page-11-4)[–6\]](#page-11-5) in the section "Further Reading".

The components of the SVProc tool package are:

• The Springer Nature  $\cancel{B}T_F X$  class syproc.cls (major version 1) and BiB-TeX styles spmpsci.bst, spphys.bst, spbasic.bst as well as the template with preset class options, packages and coding examples;

Tip: Copy these files to your working directory, run LATEX  $2\varepsilon$  and produce your own example \*.dvi or \*.pdf file; rename the template file as you see fit and use it for your own input.

• Instructions with style and coding instructions specific to proceedings;

Tip: Follow these instructions to set up the files, to typeset the text and to obtain a consistent formal style; use these pages as checklists before finally submitting the manuscript or print data.

• The Reference Guide describing the SVPROC features independent of any specific style requirements.

Tip: Use it as a reference if you need to alter or enhance the default settings of the SVProc document class and the templates.

For *volume editors only* the SVPROC tool package is enhanced by

• the *editor instructions* for compiling multiple contributions into a single book.

# <span id="page-1-1"></span>2 Step-by-Step Instructions

The following sections give you detailed instructions on how to set up your files and meet Springer Nature's specific style and layout requirements. Please try to adhere to these standards right from the start and use them as a checklist before submitting the manuscript or print data.

#### <span id="page-2-3"></span><span id="page-2-0"></span>2.1 Initializing the Class

To format a document for a proceedings volume enter

\documentclass{svproc}

Tip: Use the pre-set template author.tex

at the beginning of your root file. This will set the text area to a \textwidth of 122 mm or 28-1/8 pi and a \textheight of 193 mm or 45-5/6 pi plus a \headsep of 12 pt (space between the running head and text).

*N.B.* Trim size (physical paper size) is  $155 \times 235$  mm or  $6\frac{1}{8} \times 9\frac{1}{4}$  in.

Please refer to Sect. [2.6](#page-7-0) for "overwide" floating objects.

For a description of all possible class options provided by SVProc see the "SVProc Class Options" section in the enclosed Reference Guide.

#### <span id="page-2-1"></span>2.2 Required Packages

The following selection in the past has proved to be essential in preparing a fully formatted (i.e. ready-to-print) manuscript.

Invoke the required packages with the command

#### \usepackage{}

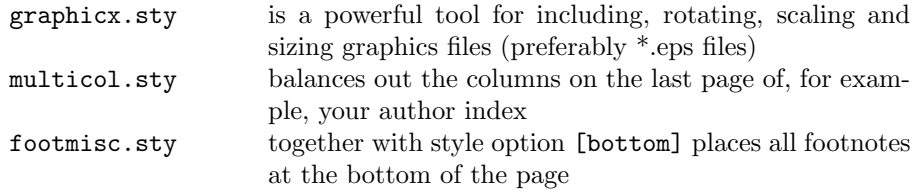

For a description of other useful packages and SVProc class options, special commands and environments tested with the SVProc document class see the Reference Guide.

#### <span id="page-2-2"></span>2.3 The Contribution Header

To format the header of your contribution enter

```
\title{Title of Contribution}
\titlerunning{abbreviated title} % (for running head)
                                % also used for the TOC unless
                                % \toctitle is used
\author{Name of Author}
\authorrunning{abbreviated author list} % (for running head)
\tocauthor{author list} % for table of contents
... continued ...
```

```
\institute{author's address
         \email{I.Ekeland@princeton.edu} % optional, same for URL of homepage
} % end of address field
\maketitle
```
immediately after the \begin{document} command - see also the author sample file of the package (authsamp.tex) for detailed and commented explanation.

Normally the running heads are produced automatically by the \maketitle command using the contents of \title (for right hand or recto pages) and \author (on left hand or verso pages). If the result is too long for the page header (running head) the class will produce an error message and you will be asked to supply a shorter version. This is done using the syntax

\titlerunning $\{\langle text \rangle\}$ \authorrunning $\{\text{first author}$ et al.}}

These commands must be entered before \maketitle.

For a more detailed description of the relevant commands, see the global Reference Guide.

#### <span id="page-3-0"></span>2.4 Fine-Tuning Your Text

As a general rule, text, formulae, figures, and tables are typed using the standard LATEX 2ε commands. The standard sectioning commands of the article class are also used.

Nevertheless, in the SVProc document class we have newly defined and enhanced a few text mode commands (e.g. the **\keywords** command in the abstract environment) and more - please refer to the Reference Guide.

Always use the L<sup>A</sup>T<sub>E</sub>X commands **\label** and **\ref** for cross-referencing to chapters, sections, theorems, equations, figures, and tables. In contrast to any hardcoded references these soft-coded cross-references can automatically be converted to hyperlinks for any possible electronic version of your book.

Abstracts. Each chapter or contribution should be preceded by an abstract (150– 250 words) that summarizes the content. The abstract will appear online at www.SpringerLink.com and be available with unrestricted access. This allows unregistered users to read the abstract as a teaser for the complete chapter.

Headings. In English texts all words of a heading have a leading capital letter except for articles (a, an, the), conjunctions and prepositions of up to four letters (e.g. on, of, at, to, by, and, or, but, from, with). If a heading needs more than one line please break the line at an appropriate place and position the binding word (conjunction, preposition, article, ...) at the beginning of the new line.

It looks nicer if every heading is followed by at least a short passage of text in order to avoid simply listing headings of different levels.

<span id="page-4-0"></span>If the running heads at the tops of the pages do not fit into the space allocated to them, a shorter version has to be specified with the commands \authorrunning{} and \titlerunning{}.

If a different version of your contribution title is to be used for the table of contents use the command \toctitle{ $\{title\ for\ table\ of\ contents\}.$ 

Emphasizing Text. Use the command  $\emptyset$  to emphasize (i.e. italicize) a selection of individual words.

Theorem-Like Environments. For individual text structures such as theorems, definitions, examples, etc., the SVProc document class provides numerous predefined environments (numbered as well as unnumbered) which conform with the specific Springer Nature layout requirements. Sections 2.7 and 3.3 of the Reference Guide give a complete list of the built-in environments as well as a description of the new SVProc mechanism for defining your own environments.

Special Expressions. If a special, e.g. non-English, expression is used repeatedly, please spell it consistently throughout the book. Latin terms, e.g. "in situ", should not be italicized.

Abbreviations. Please set abbreviations such as "e.g.", "cf.", "et al." and "i.e." upright. Only abbreviations that can be found in a dictionary may be used without definition. Particular terminology that is often abbreviated should be defined on first usage.

Dashes. In Springer Nature books we differentiate between three different types of dashes, which have to be coded individually:

- 1. To produce a simple hyphen, used to connect or separate dependent parts of a word such as prefixes, or in compound adjectives, please enter a single keyboard hyphen without any space on either side (-).
- 2. To produce an en-dash, enter two single hyphens with no space on either side to stand in place of "to" in ranges, as in "Fig.  $3a-c$ " or "... in the range 10–20 eV", or to connect two names or words that are independent of each other, such as "... the electron–photon interaction". However, doublebarrelled names like Levi-Civita are connected with simple hyphens.
- 3. To produce an em-dash—e.g. to denote an insertion within a sentence please enter three hyphens without any spaces on either side (---).

Quotation Marks. Please use the following commands to create Englishlanguage quotation marks: 'word' gives 'word' in the dvi file, and ''word" gives "word" in the output file.

Page Breaks. Please see to it that you always have at least two lines of the same paragraph at the foot or head of a page. So-called "orphans" or "widows" reduce the readability of your text.

<span id="page-5-1"></span>Cross-References Within Text. Please always give a \label where possible and use \ref for cross-referencing. Such cross-references may then easily be converted to hyperlinks in any electronic version of your book.

The \cite and \bibitem mechanism for bibliographic references is also obligatory.

Cross-references to particular sections, figures, tables, equations and the like should be written in full when they stand at the beginning of a sentence, but in any other position within the text they should be abbreviated as follows:

(Chapter) Chap./Chaps. (Section) Sect./Sects. (Figure) Fig./Figs. (Page) p./pp. (Volume) Vol./Vols.

Exceptions:

- 1. "Table" should always be written out in full—at the beginning of a sentence as well as within it, and please use "Tables" for the plural form.
- 2. When referring to equations the abbreviations "Eq./Eqs." may be used but as a general it is sufficient to use the equation number set in parentheses, e.g. (17). At the beginning of a sentence you should write "Equation  $(17)$ ".
- 3. References are cited in the text simply as numbers in square brackets, e.g. [165], do not use the abbreviations "Ref./Refs." in the middle of a sentence. Only at the beginning of a sentence should you write "Reference  $[165]$ ".

Spelling Checker. If possible, please use a computer program for verifying the spelling of your text prior to submitting your manuscript. Depending on your operating system you may choose from a number of freely available programs designed for LATEX code. A list of such LATEX-aware spelling checkers can be found at <http://www.tex.ac.uk/cgi-bin/texfaq2html?label=spell>

#### <span id="page-5-0"></span>2.5 Fine-Tuning Mathematics

As a general rule, text, formulae, figures, and tables are typed using the standard LAT<sub>F</sub>X 2<sub>ε</sub> commands. The standard sectioning commands are also used.

Nevertheless, in the SVProc document class we have some newly defined and enhanced math mode commands. Please refer to the Reference Guide.

Always give a \label where possible and use \ref for cross-referencing. Such cross-references may then be converted to hyperlinks in any electronic version of your book.

Please set mathematical expressions and formulae within the running text in math mode, i.e.  $\mathcal{F} \ldots \mathcal{F}$ , so that the desired spaces are set automatically. In text mode please put a small space  $\setminus$ , between a number and its unit.

<span id="page-6-0"></span>Displayed Formulae will automatically be centered.

Equation Arrays. In order to get a readable layout for your equation arrays we recommend that you use the L<sup>AT</sup>EX environment equarray. This will automatically use optimal line spaces and line breaks. If an equation spans more than one line place the equals sign at the beginning of the second (or subsequent) line(s); binary operators such as  $+$ ,  $-$ ,  $*$ , etc. should also appear at the beginning of the second or subsequent lines of an array, and the line should be indented to the right of the equals sign in the line before.

If you want to sub-number individual lines of your equation array you may use the style subeqnarray.sty. For a description see Sect. 3.1 in the Reference Guide.

Please punctuate displayed equations in the same way as any other written statement and insert  $\chi$ ; before the punctuation to add a little extra space.

*Multiplication*. Where a multiplication sign is essential use the command  $\times$  $(\times)$ , not **\cdot** (·). The **\cdot** is reserved for vector dot products.

Vectors. Use the command  $\vec{v}$  to depict a vector. By default, vectors will be set bold face upright.

To set vectors bold face italic – as is common in physics texts – use the class option vecphys.

Tensors. Use the newly defined command \tens{A} to depict an ordinary second-order tensor (without indices).

Chemical Symbols and Formulae should be set upright. Where a "–" is used to combine parts of chemical compounds, please use an en-dash; see Sect. [2.4.](#page-3-0)

Computer Code. To display computer code in your book, we recommend the use of the verbatim environment.

Abbreviations such as Ord, Var, Ker, const., etc. should be set upright.

Physical units (and their prefixes) should correspond to the SI standards and be set upright. Always put a fixed space  $\setminus$ , between a number and its unit, and between elements of units. Both the "...  $3 \text{ km s}^{-1}$  ..." (note space between different units; please do not use a middot) and "...  $3 \text{ km/s}$  ..." styles are acceptable, but please settle for one choice and use it consistently. In headers in tables please use the "v  $(m/s)$ " or "v  $(m s^{-1})$ " styles, i.e. use parentheses, not brackets. Please use "%" without a space, e.g. "100%", and use the degree sign without a space, e.g. "19°". For Celsius use "100 $^{\circ}$ C", i.e. no spaces.

Greek Letters. By default the SVProc document class depicts Greek letters as italics because they are mostly used to symbolize variables. However, when used as operators, abbreviations, physical units, etc., they should be set upright. For example, when  $\Delta$  (\varDelta) is used to refer to an infinitesimal amount or  $\mu$ (\umu) is used to denote micro.

<span id="page-7-1"></span>All upper-case Greek letters have been defined in the document class in an upright version. The fonts are taken from the  $T<sub>F</sub>X$  alphabet. Use the command prefix \var... followed by the upper-case name of the Greek letter to obtain an upright upper-case Greek letter.

A number of lower-case Greek letters have been defined in the document class in an *upright* version: α, β,  $\chi$ , δ,  $\gamma$ , μ, ν, π, τ. The letters are taken from the PostScript Symbol font. Use the command prefix  $\{u \dots$  with the lowercase name of the Greek letter to set it upright. Please refer to Sect. 2.6 in the Reference Guide.

Variables should be represented by a unique single character and always, i.e. in math mode as well as in the text, be set in italics. If possible please use  $\varphi$  for  $\epsilon$  and  $\varphi$  for  $\rho$ .

Exponential terms with long exponents or with exponents containing subscripts or superscripts should be set as " $\exp(...)$ ".

Subscripts and superscripts should always appear upright (use \mathrm{ } in math mode) when they are abbreviations. If you need to depict a vector, please also use the syntax \vec{ }. The font size will automatically be adjusted.

The Differential d, exponential e and imaginary i should be set upright in Springer Nature books. Use the newly defined commands  $\D$ ,  $\E$  or  $\ell$ ul and \I or \imag.

Fractions in displayed equations should be coded with **\frac**. When they appear within exponents, running text or narrow tables, they should be set with a slash. Otherwise the font size will be too small to be easily read.

Delimiters should be large enough to completely enclose their content – but no larger. We recommend using dynamic LAT<sub>E</sub>X input commands, e.g.\left[ or \right}, \langle or \rangle, \left|, \right|, etc.

#### <span id="page-7-0"></span>2.6 Figures, Tables and Their Captions

In general, text, formulae, figures and tables are typed using the standard LAT<sub>E</sub>X 2<sub>ε</sub> commands. The standard sectioning commands are also used.

Nevertheless, in the SVProc document class we have defined new commands and environments, and in some cases, enhanced standard environments. Please refer to the enclosed Reference Guide.

Always give a \label where possible and use \ref for cross-referencing. Such cross-references may then be converted to hyperlinks in any possible electronic version of your book.

Figures. Figures and their captions by default are set flushleft with the caption placed beneath the figure.

<span id="page-8-0"></span>"Overwide" figures should be reduced to the normal page width, or if it improves the readability, may protrude into the page margin by a maximum of 5 mm or 1 pica on each side.

Color Figures. Despite the fast technical progress in digital printing the reproduction of color figures is still very costly in the field of scientific publishing. In general any colour figures will be converted into b/w figures or graytones for the printed version of the book. Only upon explicit agreement will Springer Nature reproduce color figures in the printed version of the book.

Digital Illustrations. Whenever possible illustrations (photos and drawings) should be supplied in digital form – this will simplify production, provided a few basic rules are followed.

For scanned line figures the minimum resolution in the final print size is 1200 dpi. For scanned photos, 300 dpi in the final size is sufficient.

Image Processing. If illustrations are to appear in grayscale or black and white, do not produce them in color. Color fields often convert to screens that are almost indistinguishable from one another. Instead of screens, whenever possible please use cross-hatching, stippling, and other dot and line patterns to differentiate among elements in an illustration. If screens must be used, they must be between 15% and 60%. Screens must be differentiated from one another by at least 15%. The lowest line weight is 0.5 pt in the final print size (approx. 0.15 mm).

Grids and details within the figures must be clearly readable and may not overlap.

Lettering. To add lettering, it is best to use a sans serif font; Helvetica is preferred. The font size should be approx. 2–3 mm (8–10 pt) in final print. Avoid effects such as shading, outline letters, etc. Lettering should not be added until after scanning, i.e. it should be added to the graphics file. Please do not insert any figure legends or figure headings in your illustration file.

Figures should be in eps format with fonts embedded, without preview and with the so-called bounding box adjusted to the actual content of the figure. Use the standard LATEX "graphicx" package to include your graphics files. Authors using pdfTEX should use the graphic formats: PNG, JPEG, or PDF for their figures.

Tables. By default, tables and their captions are justified. Please make sure that every table is preceded by a caption.

The layout of your tables should not contain any vertical lines. The header of the table should not contain any extra lines. "Overwide" tables should be reduced to the normal page width, or, if this is not possible, should not exceed the page width by more than 5 mm.

Captions. A caption should read easily. It follows regular text rules for abbreviation, hyphenation, capitalization, and punctuation , however, it does not have end punctuation.

<span id="page-9-1"></span>Should a figure consist of several parts, please set the names of the parts in bold face type inside the caption, e.g. Fig. 1 General explanation. a individual description. b individual description.

Should you want to explain special line formats, etc. used in the figure, then please set their description in italics, e.g. Fig. 1 In the upper edge the phenomenon is illustrated (dashed line).

#### <span id="page-9-0"></span>2.7 References

References may be cited in the text either by number (preferred) or by author/year. The reference list should ideally be sorted in alphabetical order – even if reference numbers are used for the their citation in the text.

Please make sure that all references from the list are cited in the text. Those not cited should be moved to a separate Further Reading section or chapter.

In mathematical texts references are often labelled as author-year acronyms. In order to achieve this simply give an optional argument to the **\bibitem** command. Always use \bibitem and \cite for cross-referencing.

When producing your bibliography please make sure that the data is complete (name and initial of author, year of publication, book title, publisher's name and place, journal name, volume number, page numbers) and up to date (e.g. edition number).

If there are several works by the same author, the following order should be used:

- 1. all works by the author alone, ordered chronologically by year of publication
- 2. all works by the author with a coauthor, ordered alphabetically by coauthor
- 3. all works by the author with several coauthors, ordered chronologically by year of publication.

Always use the standard abbreviation of a journal's name according to the ISSN List of Title Word Abbreviations, see [http://www.issn.org/2-22661-LTWA-onl](http://www.issn.org/2-22661-LTWA-online.php)ine. [php](http://www.issn.org/2-22661-LTWA-online.php)

The *styling* of references depends on the subject of your book:

• The two recommended styles for references in books on *Mathematical*, Physical, Statistical and Computer Sciences are depicted in the reference section of the example pdf files [1–5] and [6–10]. If you use BiBTeX for generating your reference list please use one of the two Springer Nature styles spmpsci.bst or spphys.bst.

- Examples of the most commonly used reference style in books on *Psychol*ogy, Social Sciences are depicted in the reference section of the example pdf files [11–15].
- Examples for references in books on Humanities, Linguistics, Philosophy are depicted in the reference section of the example pdf files [16–20].
- Examples of the basic Springer Nature style used in publications on a wide range of subjects such as Computer Science, Economics, Engineering, Geosciences, Life Sciences, Medicine, Biomedicine are depicted in the reference section of the example pdf files [21–25]. If you use BiBTeX for generating your reference list please use the Springer Nature style spbasic.bst.

For your own input follow the syntax of the corresponding style examples in the pre-set template. The set of  $Tip$ :

Use the pre-set

Please make sure that, in the individual reference citations, the initials of names<br>the plates of the initial results of the initial results of the initial<br>structure of the initial results of the initial results of the in do not stand alone. Please connect them to their surname with the help of the tilda  $\tilde{ }$  so that they will not be separated from each other when LAT<sub>E</sub>X breaks the line. The same applies to volume or page numbers.

For a description of SVProc enhancements to the bibliography environment refer to the enclosed Reference Guide.

# <span id="page-11-0"></span>3 Submitting your Manuscript

As soon as you have decided on the content and structure of your contribution and have set up a representative portion of text, send this material including figures for evaluation to the volume editor. Please check whether the source files (i.e. \*.tex, \*.eps, \*.cls, \*.sty) are needed besides a printout.

Please direct any queries concerning the layout, LAT<sub>EX</sub> coding, figures or the contract side of your contribution to your contact person at Springer Nature. He or she will be happy to respond directly or pass on your query to the expert in charge.

# <span id="page-11-1"></span>Further Reading

- <span id="page-11-2"></span>[1] Lamport L.: LATEX – A Document Preparation System. 2nd ed. Addison-Wesley, Reading, MA (1994)
- [2] Goossens M., Mittelbach F., Samarin A.: The L<sup>A</sup>T<sub>EX</sub> Companion. Addison-Wesley, Reading, MA (1994)
- <span id="page-11-3"></span>[3] Knuth D.E.: The TFX book. Addison-Wesley, Reading, MA (1986) and revised to cover T<sub>E</sub>X3 (1991)
- <span id="page-11-4"></span>[4] TEX Users Group (TUG), <http://www.tug.org>
- [5] Deutschsprachige Anwendervereinigung TEX e.V. (DANTE), Heidelberg, Germany, <http://www.dante.de>
- <span id="page-11-5"></span>[6] UK TEX Users' Group (UK-TuG), <http://uk.tug.org>

# Subject Index

#### C

class options [3](#page-2-3) computer code [7](#page-6-0) cross-referencing [6](#page-5-1)

### F

figures black and white [9](#page-8-0) captions [8, 9](#page-0-0) color [9](#page-8-0) digital [9](#page-8-0) graphics files fonts [9](#page-8-0) format [3,](#page-2-3) [9](#page-8-0) including [3](#page-2-3) scaling [3](#page-2-3) grids and details [9](#page-8-0) lettering [9](#page-8-0) line weight [9](#page-8-0) overwide [9](#page-8-0) positioning [8](#page-7-1) scanned [9](#page-8-0) floating objects [3](#page-2-3)

### L

layout page breaks [5](#page-4-0) paper size [3](#page-2-3) text area [3](#page-2-3) textheight [3](#page-2-3) textwidth [3](#page-2-3)

#### M

math mode [6](#page-5-1) abbreviations [7](#page-6-0) chemical symbols and formulae [7](#page-6-0) delimiters [8](#page-7-1) differential d [8](#page-7-1) displayed formulae [7](#page-6-0) equation arrays [7](#page-6-0)

sub-numbering [7](#page-6-0) exponential e [8](#page-7-1) exponential terms [8](#page-7-1) fractions [8](#page-7-1) Greek letters lower-case [8](#page-7-1) upper-case [8](#page-7-1) imaginary i [8](#page-7-1) operators [7](#page-6-0) physical units [7](#page-6-0) punctuation [7](#page-6-0) subscripts [8](#page-7-1) superscripts [8](#page-7-1) tensors [7](#page-6-0) variables [8](#page-7-1) vectors [7](#page-6-0)

# R

references data [10](#page-9-1) numbering system [10](#page-9-1)

# S

spelling checker [6](#page-5-1)

### T

tables captions [9](#page-8-0) header [9](#page-8-0) layout [9](#page-8-0) overwide [9](#page-8-0) text mode abbreviations [5](#page-4-0) abstracts [4](#page-3-1) dashes [5](#page-4-0) emphasizing text [5](#page-4-0) headings [4](#page-3-1) quotation marks [5](#page-4-0) running heads [5](#page-4-0) special expressions [5](#page-4-0) theorem-like environments [5](#page-4-0)